Lien vers un site web

## **Insérer un lien vers un site web**

• **Activer le mode édition**

académie Nice

• **Ajouter une activité ou une ressource (1), URL (2)** puis **Ajouter (3).**

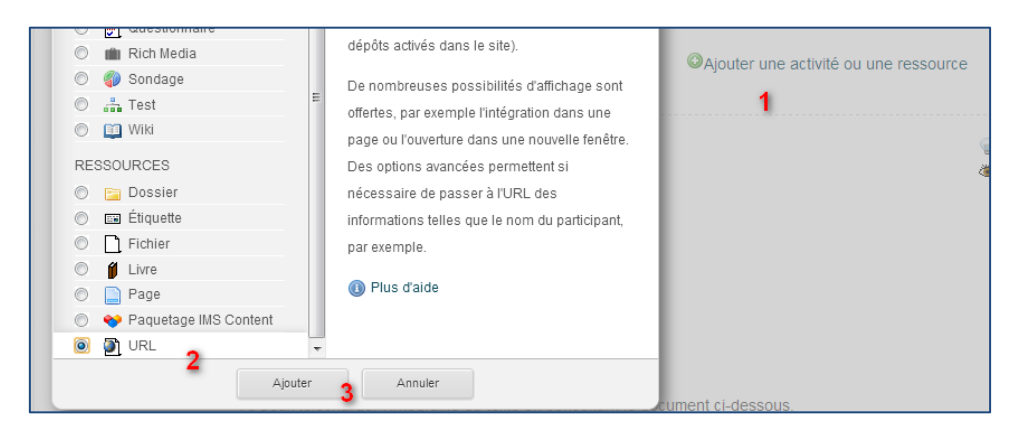

- (1) Donner un nom au lien qui apparaîtra sur la page de cours**.**
- (2) Inclure une description.
- (3) Coller le lien précédemment copié depuis un site web
- (4) Conseil : choisir l'option **Dans une fenêtre surgissante**. Quand l'étudiant cliquera sur le lien, le site s'affichera dans une nouvelle fenêtre.
- **Enregistrer revenir au cours**

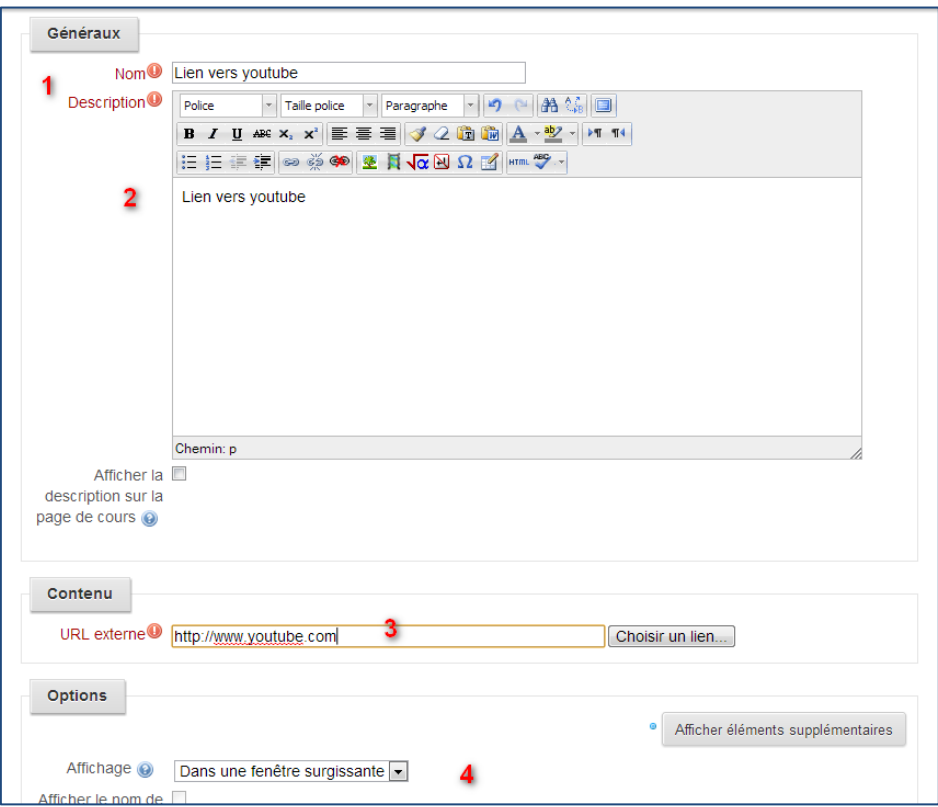